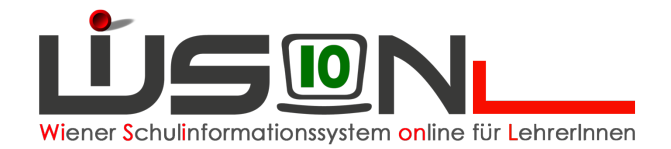

# **Kommunikation**

## **Beschreibung:**

Manche Vorgänge, (z.B. angelegte Termine, Rundschreiben, etc) legen im Menüpunkt Kommunikation Meldungen an. Diese Meldungen müssen aufgearbeitet werden.

#### **A) Anzeige neuer Nachrichten**

Ob ungelesene Nachrichten vorhanden sind, ist bereits im Menü erkennbar: Dort wird die Anzahl der ungelesenen Nachrichten in Klammer angezeigt.

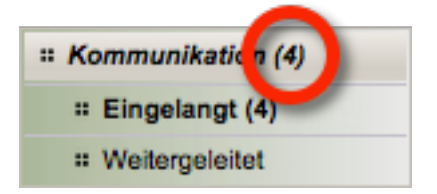

#### **B) Lesen von Meldungen**

Menüpunkt "Kommunikation" > Untermenüpunkt "Eingelangt" > Die Meldungen werden in einer Liste angezeigt.

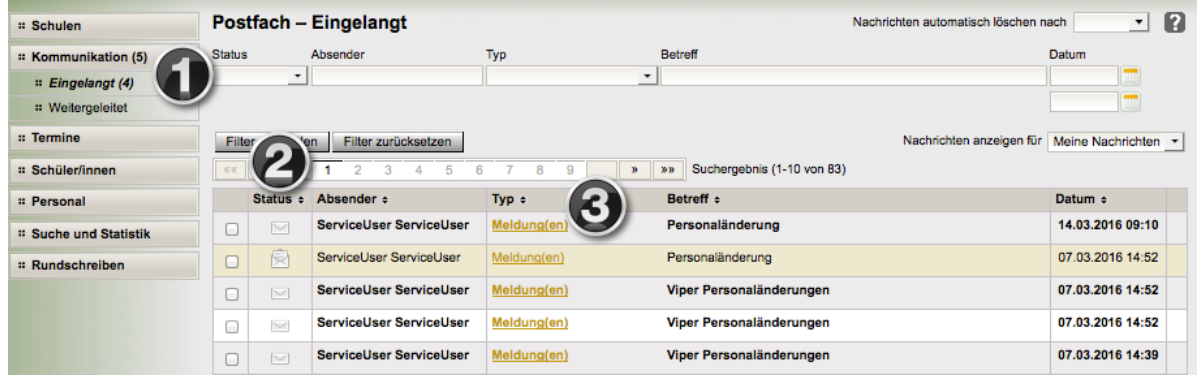

- 1. Filtermöglichkeiten: Status, Absender, Typ, Betreff und Anfangs- bzw. Enddatum
- 2. Ungelesene und neue Nachrichten **■** werden im **Fettdruck** hervorgehoben, gelesene Nachrichten in Normalschrift.
- 3. Die vollständige Nachricht kann mittels Klick auf den Link in der Spalte "Typ" angezeigt werden.

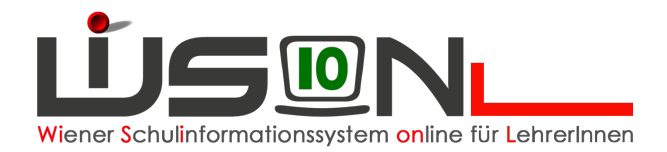

#### **C) Löschen von Nachrichten**

- 1. Manuelles Löschen: Gewünschte Nachricht/en markieren → Schaltfläche "Löschen" anklicken
- 2. Automatisches Löschen:

Rechts oben hat man die Möglichkeit einzustellen, nach welchem Zeitraum **gelesene Nachrichten** automatisch gelöscht werden sollen.

Das leere Feld bedeutet, dass die Nachrichten nicht automatisch gelöscht werden.

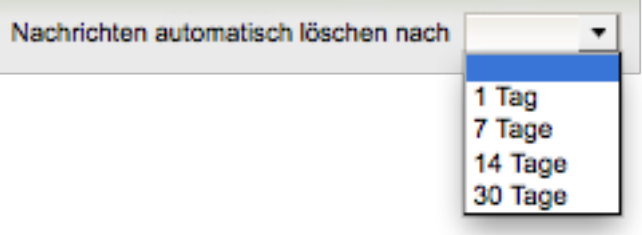

**Hinweis:** Nicht alle Nachrichtentypen können gelöscht werden.

### **Hilfesystem:**

Anklicken des Hilfe-Symbols im Menüpunkt "Kommunikation" > Untermenüpunkt "Eingelangt". Eingelangt